# *M3 T*  Quick Manual Ver.1.3

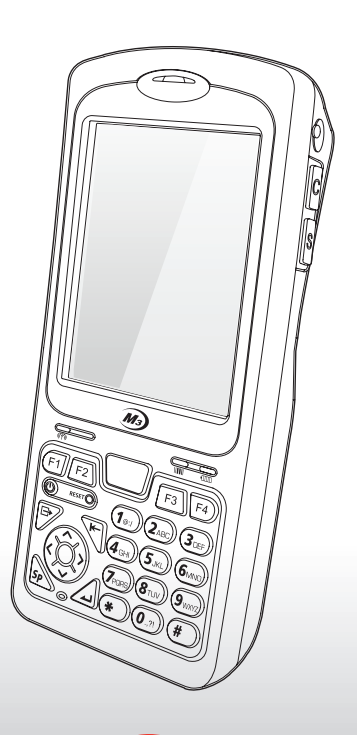

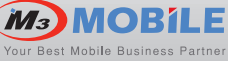

▪ Please check all items below are included in package box.

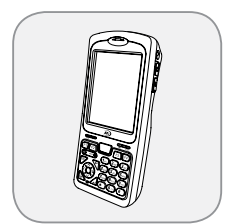

 $<$  M3 T  $>$ 

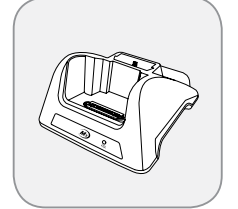

< Cradle >

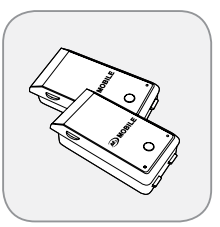

< Battery >

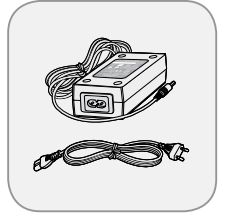

< Adaptor >

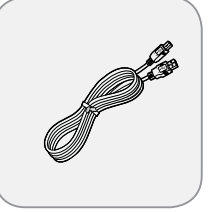

< USB cable >

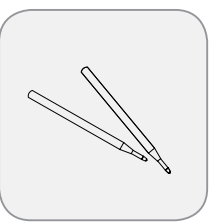

< Stylus pen >

※Warning

Use of controls or adjustments or performance of procedures other than those specified herein may result in hazardous radiation exposure.

01 Speed is Power M<sub>3</sub>

# FEATURES

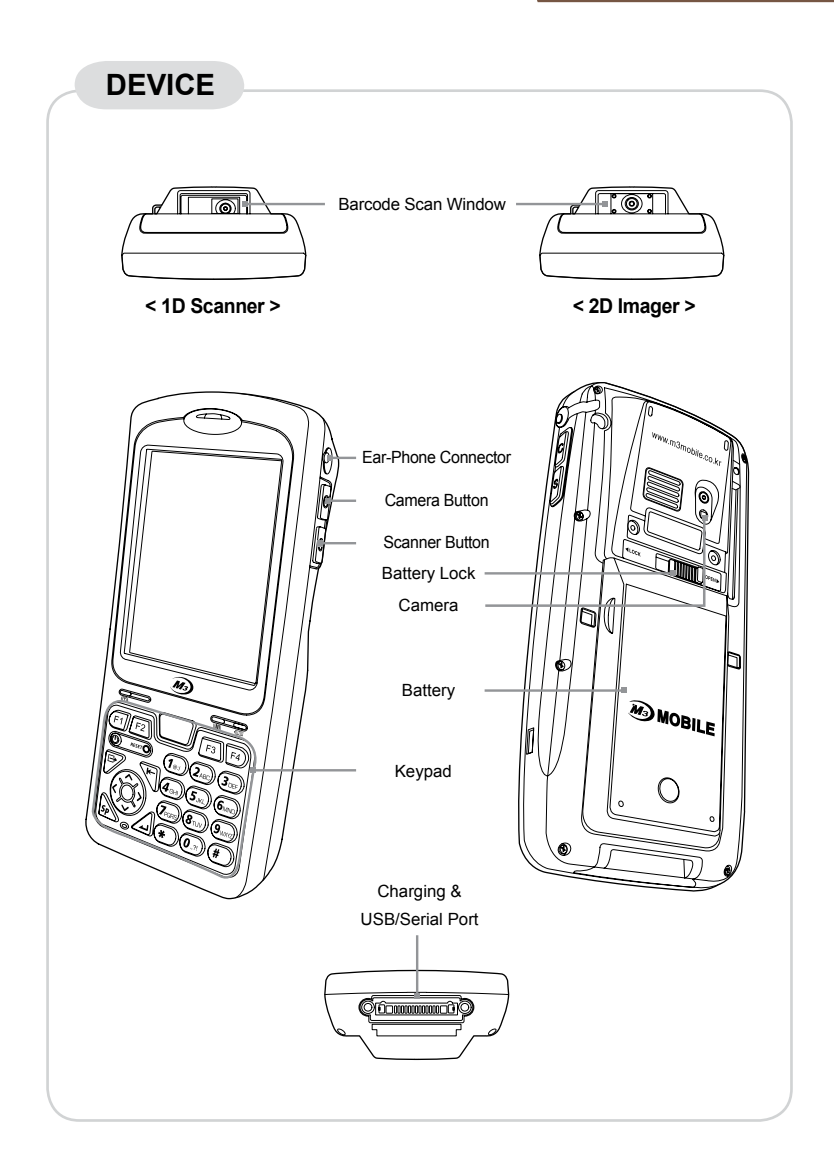

# FEATURES

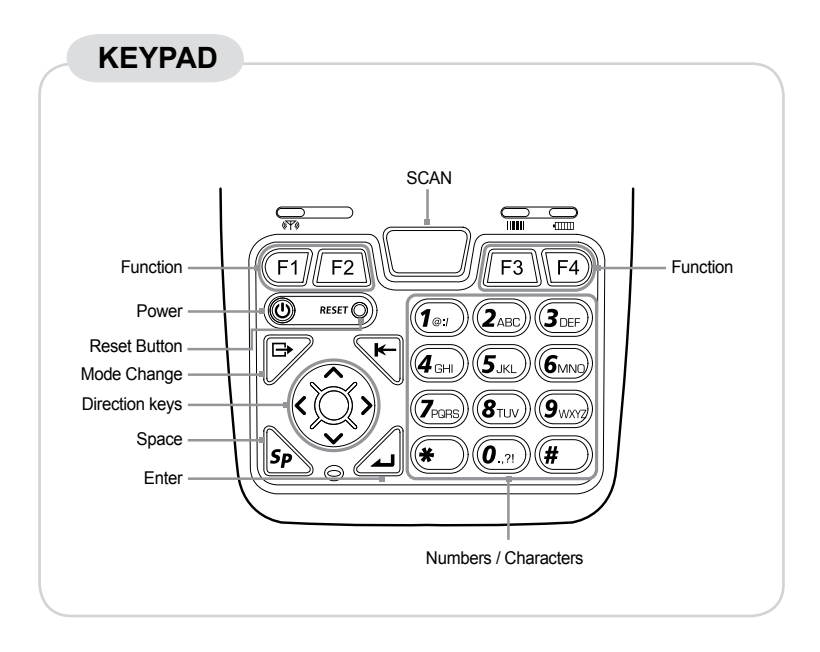

# RESET

#### **SOFT RESET**

When an unexpected error occurs while using the device, SOFT RESET allows your device to restart, similar to rebooting a computer. It will adjust memory allocation - all records and entries are retained after soft reset but unsaved data or files may be lost.

**• Press the RESET BUTTON briefly.** 

#### **HARD RESET**

When an unexpected error cannot be solved with SOFT RESET, perform HARD RESET to restart the system. It will erase all data stored in the device except in Flash Disk and return to its default settings.

▪ Press the RESET BUTTON more than 5 seconds.

# DEVICE SETUP

#### **CARD INSTALLATION**

#### *Micro SD Card Installation*

- **Remove the battery from the battery pack.**
- Insert the Micro SD Card as shown in the left picture.
- Check whether it is installed properly.

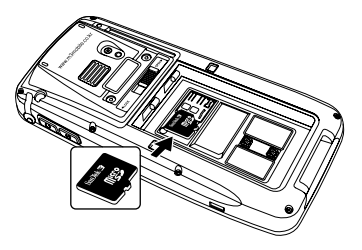

# DEVICE SETUP

#### **BATTERY**

#### *Inserting Battery*

- Insert the battery to the battery pack position.
- Slide the battery lock to the left to lock the battery pack.

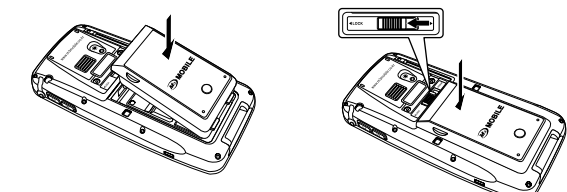

#### *Removing Battery*

- Slide the battery lock to the right to unlock the battery pack.
- Then remove the battery from the battery position.

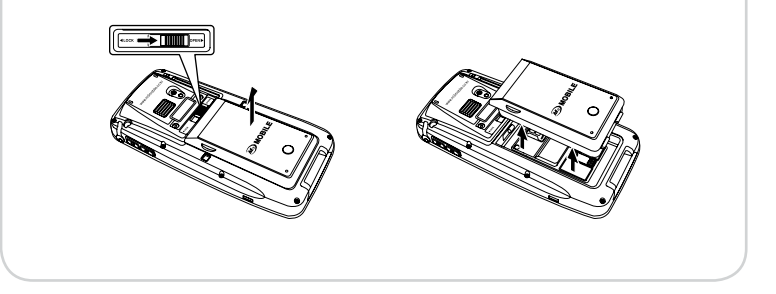

#### ※Warning

Risk of Explosion if Battery is replaced by an Incorrect Type. Dispose of Used Batteries According to the Instructions.

# DEVICE SETUP

#### **CHARGING**

#### *How to charge*

- Supply power to the cradle using the AC charger.
- Insert the PDA to device slot to start charging the PDA.

#### *Charging status*

Charging status of the PDA and the spare battery is indicated by LEDs.

LED charging indicator on the cradle indicates the charging status of the spare battery.

LED on right side in the middle of the device indicates the charging status of the battery attached.

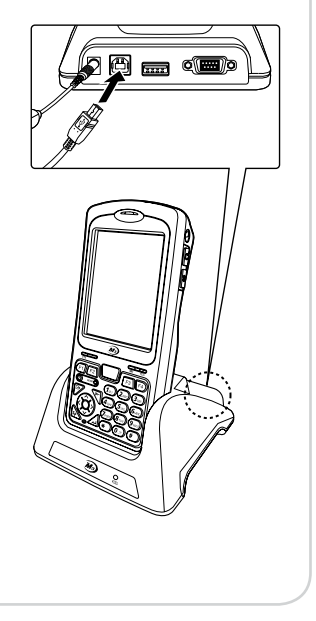

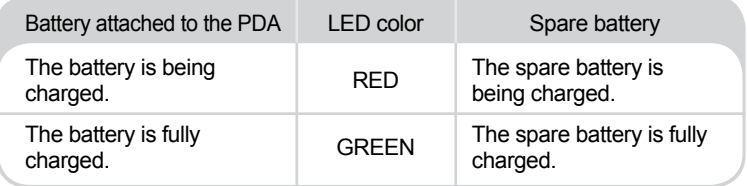

# DATA CAPTURE

### **SCANNER**

#### *Scanning*

- Launch the Scanner program (either ScanEmul or M3ScanTest).
- Press the SCAN BUTTON toward barcode to read.

Make sure the laser beam covered whole barcode to read data properly.

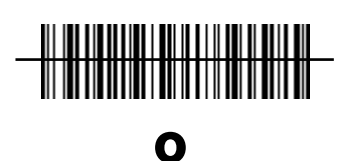

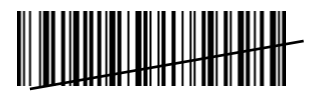

X

#### *Imaging*

- Launch the Scanner program.
- Press the SCAN BUTTON toward barcode to read.

Make sure the laser beam covered whole barcode to read data properly.

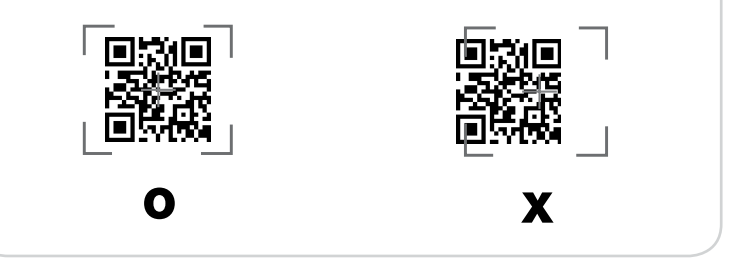

※Warning LASER LIGHT - Do not stare into beam, CLASS 2 LASER PRODUCT 1.0mW, MAX OUTPUT:650nM

## DATA CAPTURE

#### **CAMERA**

#### *Taking pictures*

- Run the Camera program.
- Tab the Camera icon to take a picture.
- Taken pictures are stored in Photo folder. (My Device\Flash Disk\Camera\Photo)
- \* Video function is not supported in M3 T.

※Warning

It may cause significant damage to your eyes if you directly look the flash attached at camera module.

09 Speed is Power Ma

# SERVICES AND SUPPORT

#### **SYNCHRONIZE with YOUR PC**

Please download the ActiveSync from Microsoft webpage to activesync with PC.

ActiveSync : http://www.microsoft.com/downloads/en/details. aspx?FamilyID=9e641c34-6f7f-404d-a04b-dc09f8141141

Windows Mobile Device Center (Windows Vista and 7) : http://www.microsoft.com/windowsphone/en-us/howto/wp6/sync/ installing-wmdc.aspx

Should you require any services or technical support on M3 Mobile's products, contact your supplier or visit M3 Mobile technical support webpage http://support.m3mobile.co.kr. Desired or relevant manuals can be downloaded from Manuals or FAQ in technical support webpage. User manual, especially, is included in Flash Disk so that M3 T users can obtain it from the Flash Disk as well.

For DOA or RMA, please send the defective product to suitable address AFTER consulting the supplier.

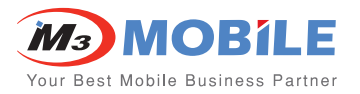

#### **Headquarter/Service Center** Production Center

M3 bldg., 735-45, Yeoksam-Dong, Gangnam-gu, Seoul, 135-080, Korea Tel : +82 2 574 0037 Fax : +82 2 558 1253 www.m3mobile.co.kr sales@m3mobile.co.kr

Chun-ui Techno Park 201-610, 202, Chun-ui Dong, Won-Mi gu, Buchoen, Gyeonggi Do, Tel: +82 32 623 0030 Fax: +82 32 623 0035 420-857, Korea

Copyright©2000 – 2011 M3 Mobile Co., Ltd. All Rights Reserved.